### ZTE MF91D

# **Quick Guide**

### LEGAL INFORMATION

Copyright © 2012 ZTE CORPORATION.

No part of this publication may be excerpted, reproduced, translated or utilized in any form or by any means, electronic or mechanical, including photocopying and microfilm, without the prior written permission of ZTE Corporation.

The manual is published by ZTE Corporation. We reserve the right to make modifications on print errors or update specifications without prior notice.

Edition Time: 2012-07 Manual No: 07958450XXXX

### ZTE CORPORATION

NO. 55. Hi-tech Road South, ShenZhen, P.R.China

Tel: +86-755-26779999 E-mail: mobile@zte.com.cn URL: http://www.zte.com.cn

### Introduction

Specification

4 hours

ZTE MF91D is a 4G mobile hotspot device, working in GSM/GPRS/EDGE/ WCDMA/HSPA/HSPA+ /LTE network. The client devices can connect to the device via USB or Wi-Fi interface. The device supports data services, enabling you to communicate anytime and anywhere. Operating temperature

| Specification                    | Storage temperature                                                                                                    |
|----------------------------------|----------------------------------------------------------------------------------------------------|
| LTE FDD: DL 100 Mb/s             | Charging temperature                                                                                                    |
| UL 50 Mb/s                       | Humidity                                                                                                    |
| HSPA+: DL 42 Mbps,               | Notes: microSD                                                                                                    |
| UL 5.76 Mbps                     | The device's standby a                                                                                                    |
| WCDMA CS: 64 kbps UL/DL          | based on ideal working e                                                                                                    |
| WCDMA PS: 384 kbps UL/DL         |                                                                                                    |
| USB and Wi-Fi                    | Getti                                                                                                    |
| 802.11 b/g/n(1*1 11n features)   | The following figure sho                                                                                                    |
| WEP/WPA/WPA2                     | reference. The actual de                                                                                                    |
| USB 2.0 HIGH SPEED               |                                                                                                    |
| Micro USB                        |                                                                                                    |
| 105 g                            |                                                                                                    |
| 100 mm x 58 mm x 16 mm           | ı —     <sub>a</sub>                                                                                                    |
| Support up to 32 GB microSD card |                                                                                                    |
| 2300 mAh                         |                                                                                                    |
| 150 hours                        |                                                                                                    |
|                                  | UL 50 Mb/s  HSPA+: DL 42 Mbps, UL 5.76 Mbps  WCDMA CS: 64 kbps UL/DL  WCDMA PS: 384 kbps UL/DL  USB and Wi-Fi  802.11 b/g/n(1*1 11n features)  WEP/WPA/WPA2  USB 2.0 HIGH SPEED  Micro USB  105 g  100 mm x 58 mm x 16 mm  Support up to 32 GB microSD card  2300 mAh |

|    | Windows 7, Windows Vista(32bit or 64bit), Win-         | Interface and Button |   |        |
|----|--------------------------------------------------------|----------------------|---|--------|
|    | dows XP (SP2 or later), MAC (10.4 or later)            | 1. External An-      | • | It is  |
|    | IE (7.0 or later), Firefox (3.0 or later), Opera (10.0 | tenna Connector      |   | hanc   |
|    | or later), Safari (4.0 or later), Chrome (10.0 or      |                      |   | This   |
|    | later)                                                 |                      |   | authe  |
| re | 0 °C ~ +40 °C                                          | 2. WPS               |   | funct  |
|    | -20 °C ~ +50 °C                                        |                      |   | Hold   |
| е  | 0 °C ~ +45 °C                                          | 2 OLED C             | • | It ind |
|    | 5%~ 95%                                                | 3. OLED Screen       |   | terv.  |

lemark of SD Card Association

Operate system

4. Power

5.Memory card slot • standby and working time are only for your reference, and (microSD card) I working environment.

### Getting to Know Your Device

figure shows the appearance of the device. It is only for your Indicators e actual device may be different.

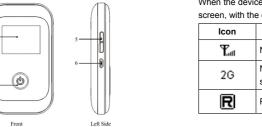

| e and bullons     |                   | [A]                                                                                                    | Connect to the Internet automatically. |                                                                          |  |  |
|-------------------|-------------------|----------------------------------------------------------------------------------------------------|----------------------------------------|--------------------------------------------------------------------------|--|--|
| al An-<br>nnector | •                 | It is used to connect an external antenna to enhance the signal strength.                              | M                                      | Connect to the Internet manually.                                        |  |  |
|                   | •                 | This button is used to start Wi-Fi Protected Setup authentication process and enable/disable the Wi-Fi | হী                                     | Wi-Fi status and number of the connected users.                          |  |  |
|                   |                   | function.  Hold it for 3 seconds to activate the WPS function.                                         |                                        | Battery power indication.                                                |  |  |
|                   | ·                 |                                                                                                    |                                        |                                                                          |  |  |
| Screen            | •                 | It indicates the network type, signal strength, bat-                                                   | Hardware Installation                  |                                                                          |  |  |
|                   | tery, Wi-Fi, etc. |                                                                                                    | Inserting SIM Card and Rattery         |                                                                          |  |  |
|                   |                   | tery, Wi-Fi, etc.                                                                                      | Inserting 9                            | SIM Card and Battery                                                     |  |  |
|                   | •                 | tery, Wi-Fi, etc.  Hold the <b>Power</b> button to switch on/off the device.                           | Ū                                      | SIM Card and Battery humb catch on the device to open the battery cover. |  |  |
| card slot         | 1                 | **                                                                                                    | Ū                                      | •                                                                        |  |  |
| card slot         | 1                 | Hold the <b>Power</b> button to switch on/off the device.                                              | Ū                                      | •                                                                        |  |  |

Insert SIM Card into the slot.

Connect the client to your device via USB cable.

When the device is powered on, the following icons will appear on the OLED screen, with the corresponding indications listed in the table below:

| Indication                                              | (a)                                    |
|---------------------------------------------------------|----------------------------------------|
| Network signal strength.                                |                                        |
| Network type. 2G, 3G or 4G icon will appear on the OLED | Warning:                               |
| screen according to the connected network.              | Please power off the device            |
| Roaming network indication.                             | removing or inserting the SII damaged. |
|                                                         | damaged.                               |

# Insert the battery as shown with the contacts located against the gold

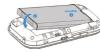

Line the battery cover up correctly and press gently to close the case.

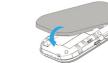

### Inserting microSD Card

Pull the microSD cover out of the card slot.

Notes: Do not pull the cover rudely, as it is connected with the device.

2. Insert the microSD card into the microSD slot. The following picture shows the correct inserting direction. You will hear a click when the microSD card locks in place.

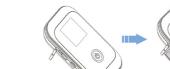

ce and remove the external power adapter before SIM card, if not, the device or SIM card may be

3. Close the microSD cover.

# Switching On/Off Your Device

Press and hold the **Power** button to switch on/off the device.

Please install battery before power on.

The device is powered on when the OLED Screen lights up.

# Charging Your Device

1. Insert the charger lead carefully with the correct orientation to the charger port.

The plug only fits one way. Do not use excessive force to insert the plug.

- 2. Connect the charger to a main socket.
- 3. Disconnect when the battery is fully charged.

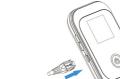

### Working Mode

Your device supports three working modes. For the client, we only use PC or laptop as the example in this document.

USB Mode: Connect the device to your PC or laptop via the included USB cable, then power on your device. And the following picture is one application

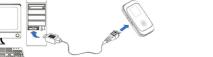

Wi-Fi Mode: Power on directly, and then connect the device to your PC or laptop via Wi-Fi. And the following picture is one application example:

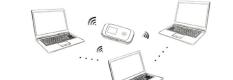

The following picture is the application example. All of the client devices car

surf on the Internet at the same time.

2. If the Wi-Fi function is disabled, please hold the WPS key for about 2 Mixed Mode: Connect to the device with the above two connection methods seconds to enable the Wi-Fi function.

wireless network

tain an IP address automatically in the Internet protocol (TCP/IP) properties,

### Via USB Cable

- Connect your device and the client with the USB cable.
- Power on your device.
- Install software.

If the system does not launch installation automatically, you can run the installation program in path of My Computer > Mobile Hotspot > Autorun.

> After the installation, the connection between your device and the client will be established successfully a moment later.

stablish a connection between your device and

the client

### Via Wi-Fi

- Power on your device directly. It will take 1~2 minutes to initialize, and then Wi-Fi icon will be indicated on the OLED screen of your device.
- 3. Use your normal Wi-Fi application on the client to search the available

You need to check your Wireless Network Connection. Set the client to ob-

and the client will get an IP address like"192.168.0.101".

4. Select the SSID of your device, and then click Connect.

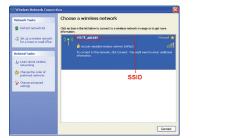

Notes: There will be a pop-up window to require the password. Please check the label on the battery compartment of your device to gain the default SSID and preset password information.

5. Wait a moment, the connection between your device and the client will be established successfully.

# Access the Internet

- Switch on the device.
- 2. Establish a connection between your device and the client.
- 3. After successfully establishing the connection, access the Internet in the Always On mode.

### Access the WebGUI Configuration Page

- ecuted by operation in the related areas. Make sure the connection between your device and the client is correct.
- 2. Launch the internet browser and enter http://192.168.0.1 or http://4glte. home in the address bar, or double click wo to launch the internet

The login page appears as follows.

Device Connection

Current Session: 3.63 KB Tessi 3.63 KB

Connected time:23 minutes 22 seconds

Connection Settings

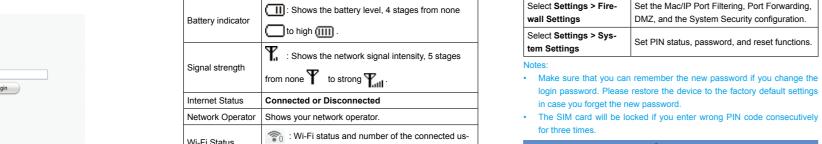

ers. And the maximum number is 10

4. Input the case-sensitive default password "password", and then click Login to log in the WebGUI.

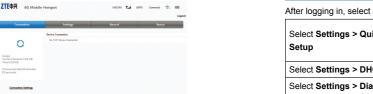

The whole interface is divided into three parts. Related functions can be ex-

- **Index area**: Show the configuration list for your device.
- Select Settings >Wi-Data connection status area: Show the usage and the connected time.
- Device Connection Area: Show the information which connected to the

### After logging in, select **Status**, and you can do the following operations.

Select Status > Net Status

DMZ, and the System Security configuration.

Set PIN status, password, and reset functions

View the Internet information, network infor-

Select Status >Basic Status | View the device and SIM card information

mation, and net status.

in Settings Record Status

Clear All

After logging in, select Settings, and you can do the following operations.

| uick | set the basic parameters for your device in the safest way.                     |                                                                            | Record                                                                                                    |                       |                               |                          |                      |                  |  |
|------|---------------------------------------------------------------------------------|----------------------------------------------------------------------------|----------------------------------------------------------------------------------------------------|-----------------------|-------------------------------|--------------------------|----------------------|------------------|--|
|      |                                                                                 |                                                                            |                                                                                                    |                       |                               |                          |                      |                  |  |
| НСР  | Set the DHCP related parameters.                                                | Select <b>Record</b> to view the device received and sent data statistics. |                                                                                                    |                       |                               |                          |                      |                  |  |
| ial  | View the WAN connection mode or select the network.                             |                                                                            |                                                                                                    | Connection            | Settings                      |                          | Record               | Status           |  |
| PN   |                                                                                 |                                                                            |                                                                                                    | Last Time             | Time<br>21 minutes 43 seconds | Received Data<br>0 Bytes | Send Data<br>0 Bytes | Total<br>0 Bytes |  |
|      | Set the APN related parameters.                                                 |                                                                            | Total                                                                                                    | 21 minutes 43 seconds | 0 Bytes                       | 0 Bytes                  | 0 Bytes              |                  |  |
| i-Fi | Set the basic settings, security settings, and WPS settings related parameters. |                                                                            | -tides Data record a approximate it is just for reference orbit  Click Clear All to clear data connection records. |                       |                               |                          | Clear All            |                  |  |
|      |                                                                                 |                                                                            | Click C                                                                                                    | i <b>ear All</b> to d | lear data conr                | nection reco             | oras.                |                  |  |

The Quick Settings wizard guides you how to

- . Install the microSD card into the device.
- 2. Connect the device with your PC or laptop using the provided USE cable, after a while the system will display it as a removable disk.

microSD Card

Sleep Mode

mode with the OLED off. In the sleeping mode, the Wi-Fi function will be dis-

Usage of WPS

If your client device supports WPS, you need not to input the password

manually after WPS has been available. Please do the following:

2. Launch the client device connected to your device.

Enable the WPS function of your device.

Enable the WPS function of the client.

Use it freely.

Select Logout to logout the web page.

Start up vour device.

### Disconnect from the Internet Some electronic devices are susceptible to electromagnetic interference

sent by your device if inadequately shielded, such as the electronic Turn off the device to terminate the Internet connection system of vehicles. Please consult the manufacturer of your device

### before using if necessary.

To the Owner

Operating of laptop and desktop PCs and your device may interfere with

### medical devices like hearing aids and pacemakers. Please always keep them more than 20 centimeters away from such medical devices when

After powering your device on without USB connection, once no user conor the manufacturer of the medical device before using your device. nects to the device within a certain time you have set in the Wi-Fi Settings Be aware of the usage limitation when using your device at places such and no action is performed to the device, the device will enter the sleepin

### as oil warehouses or chemical factories, where there are explosive gases or explosive products being processed. Turn off your device if required.

- The use of electronic transmitting devices is forbidden in aircrafts, at petrol stations and in hospitals. Please observe and obey all warning
- signs and switch off your device in these conditions. · Do not touch the inner antenna area if not necessary. Otherwise it will

Warning and Notice

they are turned on. Turn your device off if necessary. Consult a physician

- affect your device's performance.
- · Store your device out of the reach of little children. Your device may cause injury if used as a toy.
- Do not touch the metallic parts of your device so as to avoid a burn. when your device is working.

For the detailed operations about the client, please refer to the client's indissipation is poor. Prolonged work in such space may cause excessive heat and raise ambient temperature, which may lead to automatic Do not disassemble or modify the battery.

Do not use the device in an enclosed environment or where heat

violate related national regulations about telecom terminals.

# shutdown of the device for your safety. In the case of such event, cool the device in a well-ventilated place before turning on for normal use.

influence signal reception.

use it until it becomes dry.

your device will be damaged.

Using Your Device

and cool place.

Using Battery

- and store it in a cool dry place. Never use any charger or battery damaged or worn out.
- Return the wear-out battery to the provider or put it in the appointed Please use original accessories or accessories that are authorized. Using recycle place. Do not put it in familial rubbish. any unauthorized accessories may affect your device's performance, and

If the battery is broken, keep away from it. If it taints your skin, wash your Avoid using your device near or inside metallic structures or skin with abundant fresh water and ask doctor help if necessary. establishments that can emit electromagnetic waves. Otherwise it may

### **Limited Warranty**

- Your device is not waterproof. Please keep it dry and store in a shady This warranty does not apply to defects or errors in the Product caused
  - Reasonable abrasion
  - ii. End User's failure to follow ZTE's installation, operation or maintenance instructions or procedures.

vii. Any other cause beyond the range of normal usage intended for the

- Handle your device carefully. Do not drop, bend or strike it. Otherwise iii. End User's mishandling, misuse, negligence, or improper installation disassembly, storage, servicing or operation of the Product.
- No dismantling by non-professionals and only qualified technicians can iv. Modifications or repairs not made by ZTE or a ZTE-certified undertake repair work.
- Operating temperature range of 0 °C ~ +40 °C and humidity range of 5% v. Power failures, surges, fire, flood, accidents, actions of third parties
- or other events outside ZTE's reasonable control. ~ 95% are recommended
  - vi. Usage of third-party products, or usage in conjunction with third-party products provided that such defects are due to the combined usage.
- Do not short-circuit the battery, as this can cause excessive heat and

Do not use vour device immediately after a sudden temperature change.

In such case, it will produce dew inside and outside your device, so don't

 Do not store battery in hot areas or dispose of it in a fire to avoid explosion.

 This warranty is End User's sole remedy and ZTE's sole liability for When not using the battery for a long period, remove it from the device

defective or nonconforming items, and is in lieu of all other warranties. expressed, implied or statutory, including but not limited to the implied warranties of merchantability and fitness for a particular purpose, unless otherwise required under the mandatory provisions of the law.

fund for the Product from ZTE under the above-mentioned situations.

End User shall have no right to reject or return the Product, or receive a re-

### Limitation of Liability ZTE shall not be liable for any loss of profits or indirect, special, incidental or

consequential damages resulting from or arising out of or in connection with using of this product, whether or not ZTE had been advised, knew or should have known of the possibility of such damages, including, but not limited to lost profits, interruption of business, cost of capital, cost of substitute facilities or product, or any downtime cost.

# How to Get Help

You can get Help by:

- Sending E-mail to mobile@zte.com.cn
  - Visiting http://www.zte.com.cn
  - Calling Service Hotline: +86-755-26779999